### **Quick Start**

## FOR THE**678 ADSL ROUTER**

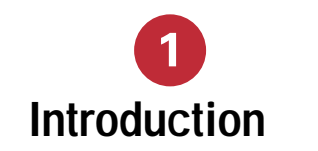

 an asymmetric digital subscriber line (ADSL) des home connectivity to an ADSL service work over an ADSL/ATM physical layer. The router receives and transmits at rates up to the e rates:

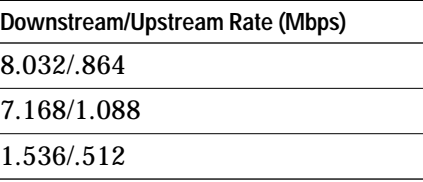

DSL router uses the Cisco Broadband Operating

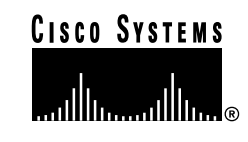

# **System Requirements**

This list defines the hardware and software requirements necessary to install and configure the Cisco 678:

- •Personal computer (either standalone or on a network)
- •Terminal emulation application
- •DB-9 serial port

•

**Note** If only a DB-25 serial port is available on the computer, you must also use a DB-9-male-to-DB-25-female adapter to connect the serial cable to the computer.

 Ethernet port or adapter, or a connection to the immediate local area network (LAN)

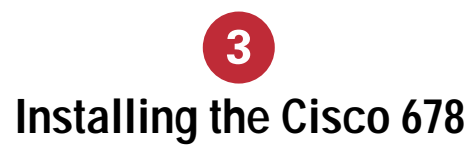

This section provides basic information necessary to install the Cisco 678. Refer to Chapter 2 of the *Cisco 678 ADSL Router Installation and Operation Manual* for detailed installation instructions and illustrations.

#### **Connecting the Cables**

To connect the cables:

- **Step 1** Plug the power connector into the back of the unit.
- **Step 2** Connect the Ethernet cable to the ENET connector.
- **Step 3** If the computer at the customer premi Ethernet-equipped computer, attach the computer's Ethernet adapter with the provided. Otherwise, connect the Cisc to an Ethernet hub using a straight-th
- **Step 4** Connect the provided telephone cable WALL connector and then connect th cable to the wall-mounted telephone
- **Step 5** (Optional) Plug the microfilter into the and plug the telephone into the micro

**Note** Never connect a telephone directly to the as this affects the Cisco 678 performance.

#### **POTS Splitter Configuration**

A POTS splitter separates data signals from voic telephone line. The POTS splitter works by runn line from the voice line, so that the Cisco 678 ha for data transmission.

The *Cisco 678 ADSL Router Installation and O*shows a POTS splitter configuration. If you are POTS splitter, connect the provided telephone ca connector that is labeled as going to the externa

**Note** Contact your SP if you have questions reg configuration.

#### **EZ-DSL**™ **(Splitterless) Configuration**

In the EZ-DSL configuration, your telephone eq connected to a POTS splitter. Without a POTS s certain circumstances, transient noise from the tel with the operation of the Cisco 678, and the Cis noise on the telephone line. To prevent this from small microfilters to the telephone lines as show *ADSL Router Installation and Operation Guide* *co 678 ADSL Router Installation and Operation* erless configuration*.* Make sure there is a d to the line of each telephone that connects to

Your configuration requirements will vary depending on your SP. Contact your SP for detailed information regarding how to configure your Cisco 678 for optimal performance.

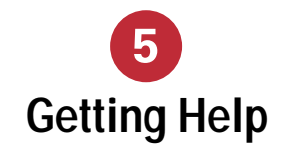

#### **EZ-DSL Microfilter**

ters to connect telephones at the customer ises telephone wiring. The microfilters are nterference between the Cisco 678 and the as to reduce the effect of POTS-generated noise iver.

- l home telephones plugged in and in service. EZ-DSL microfilter at each home telephone.
- e telephone from the wall. Plug the telephone he end of the EZ-DSL microfilter marked
- 3-inch telephone cord provided, plug one end of to the microfilter marked WALL. Plug the other cord into the telephone wall receptacle.
- complete the installation, verify that your service works. If your telephone service does not onnect the EZ-DSL microfilter and contact your hone company or Cisco Systems.
- ers do not function if connected incorrectly. To ofilters function, connect the wall side of the l jack and the telephone side of the microfilter to

#### **e Cisco 678**

l the above procedures, you have now your Cisco 678 and are ready to begin your

# **Troubleshooting Tips**

If the suggested course of action does not resolve your issue, contact your SP. For detailed information, refer to Chapter 4 of the *Cisco 678 ADSL Router Installation and Operation Guide.*

• If the WAN LNK LED blinks continuously and fails to achieve <sup>a</sup> solid state within a minute, your Cisco 678 configuration might not be compatible with the SP's server configuration.

**Solution:** Remove power from the Cisco 678 by removing the power cord from the router's rear panel. Reconnect the power cord and check all cables, especially the WALL cable. If your router still does not connect to the SP, call your SP. Your SP can assist you to correct your configuration.

 If the WAN LNK LED turns off after the Cisco 678 hassuccessfully been transferring data between your PC and your SP, the Cisco 678 or the SP's server might have a timeout set.

**Solution:** Call your SP and provide an estimate of the time (be as accurate as possible) that you remain connected before the Cisco 678 disconnects from the Internet.

 If the WAN LNK LED turns on solid for approximately four seconds and then turns off and remains off, this might indicate <sup>a</sup> user authentication failure. Either your Cisco 678 or your SP's server might contain incorrect user authentication information.

**Solution:** Call your SP with the amount of time it took before the WAN LNK LED turned off.

If you purchased your equipment through an ou vendor, please contact the vendor who supplied contact your SP for technical support informatic

If you purchased your equipment directly from C Cisco Technical Assistance Center, 24 hours <sup>a</sup> da 800 553-2447 and at tac@cisco.com.

#### **Documentation CD-ROM**

Cisco documentation and additional literature aCD-ROM package, which ships with your prod Documentation CD-ROM is updated monthly. T probably more current than printed documentat package is available as a single unit or as an ann

#### **Ordering Documentation**

Registered CCO users can order the Documenta other Cisco Product documentation through our Services at http://www.cisco.com/cgi-bin/subcat/

Nonregistered CCO users can order documentation account representative by calling Cisco's corpora (California, USA) at 408 526-4000 or, in North 800 553-NETS (6387).

**Corporate Headquarters** Cisco Systems, Inc. 170 West Tasman Drive San Jose, CA 95134-1706 USAhttp://www.cisco.com

•

•

Copyright © 1999-2000, Cisco Systems, Inc. All rights reserved. Cisco, Cisco IOS, Cisco are registered trademarks of Cisco Systems, Inc. or its affiliates in the U.S. and certain of mentioned in this document are the property of their respective owners. The use of the partnership relationship between Cisco and any of its resellers.